## **Canon**

#### https://global.canon/lppmanual

PR500-R

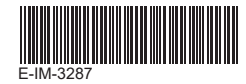

#### PANDUAN PENGGUNA **ID** 使用手冊 **TC**

**Indonesian**

**RMN : SL1007A (Presenter) / SL1007DA (Penerima)** Nomor Identifikasi Model Resmi ditetapkan (RMN) untuk tujuan identifikasi pengaturan.

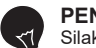

#### **PENTING: BACA SEBELUM MENGGUNAKAN**

Silakan baca instruksi dan tindakan pencegahan keamanan berikut sebelum menggunakan Presenter. Simpan lembar ini untuk referensi di masa mendatang.

## **WASPADA**

Produk ini tertanam dengan magnet di bagian belakang. Harap jaga jarak perangkat elektronik implan (seperti alat pacu jantung), karena magnet dapat mengganggu dan menyebabkan kegagalan fungsi perangkat. Jika terjadi gangguan, silakan berkonsultasi dengan dokter sekaligus.

#### **INSTALASI BATERAI**

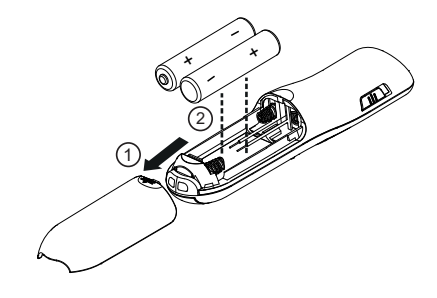

#### **PERINGATAN**

- Ada risiko ledakan jika jenis baterai yang salah dipasang. Silakan buang baterai bekas sesuai dengan instruksinya.
- Jauhkan baterai dari jangkauan anak-anak.
- Jangan sekali-kali memaparkan baterai ke suhu tinggi, panas langsung, atau dibuang dengan pembakaran.
- Jangan biarkan benda logam menyentuh terminal baterai pada perangkat; karena bisa menjadi panas dan dapat menyebabkan luka bakar.
- Lepaskan baterai yang sudah aus, atau baterai yang telah disimpan untuk waktu yang lama.
- Harap segera daur ulang atau buang baterai yang lama, lemah, atau usang, sesuai dengan peraturan Federal, Negara Bagian, dan regukasi Lokal.
- Segera lepaskan baterai yang bocor dari Presenter. Hindari kontak kulit dengan cairan yang bocor. Bilas kulit atau pakaian sampai bersih jika terkena cairan yang bocor.

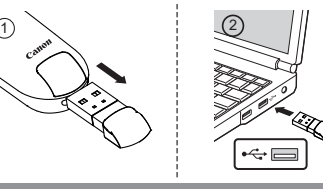

#### **TIP PENGGUNAAN**

- Kembalikan dongle ke kompartemen dongle RF di Presenter setelah digunakan.
- Jika mengalami masalah koneksi antara Presenter dan Komputer, harap ikuti langkah-langkah ini:
- 1) Lepaskan dongle dari komputer dan geser saklar Presenter ke posisi OFF.
- 2) Masukkan kembali dongle ke port USB Komputer dan geser saklar Presenter ke posisi Keynote / Powerpoint.
- 3) Ketika koneksi RF gagal terlepas dari Langkah (1) dan (2), lepaskan dongle dari komputer dan ubahlah ke dalam posisi OFF. Tekan tombol "⊟,브 dan ⓒ secara<br>bersamaan dan ubah saklar Presenter ke posisi Keynote/Powerpoint, tetap tekan tombol dalam waktu 3 detik hingga terpasang. Indikator baterai akan berkedip dalam warna hijau dan merah untuk proses koneksi RF. Masukkan kembali dongle ke port USB Komputer. i) Warna hijau menunjukkan bahwa koneksi RF telah dibuat.
- ii) Warna merah menunjukkan koneksi RF gagal. Silakan mulai kembali proses pemasangan.
- Saat menggunakan dongle pada Komputer lain, harap sambungkan kembali untuk pengaturan awal.
- Koneksi RF membutuhkan daya baterai untuk berfungsi dengan baik.
- **FITUR**

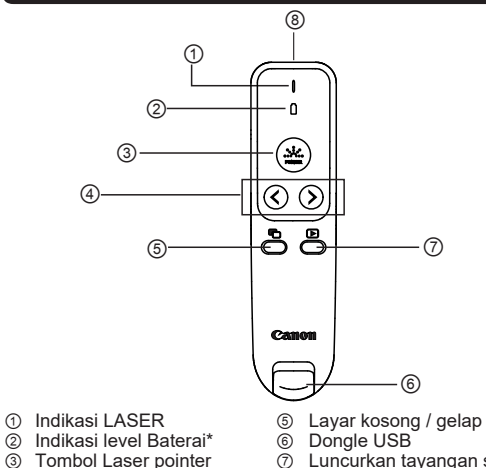

③ Tombol Laser pointer ⑦ Luncurkan tayangan slide

#### \* 3 lampu untuk notifikasi level baterai

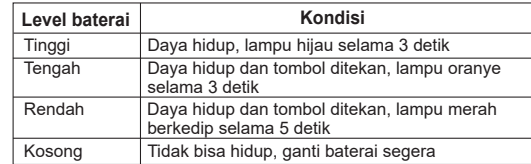

#### **TANCAPKAN DONGLE SAKLAR MODE PRESENTER**

# ∙ रागा

- OFF (Matikan fungsi Presenter dan penunjuk laser)
- Keynote (Macintosh)
- Powerpoint (Windows® / Macintosh)

#### **PENANGANAN DAN PERAWATAN**

- Hentikan penggunaan Presenter jika mulai berasap, mengeluarkan bau aneh, atau memancarkan panas. Terus menggunakan Presenter dalam kondisi seperti itu dapat berisiko bahaya kebakaran dan sengatan listrik.
- Gunakan hanya kain kering yang lembut saat membersihkan Presenter. Hindari menggunakan kain lembab, dan jangan gunakan cairan yang mudah menguap seperti pengencer cat.
- Silakan buang produk ini sesuai dengan peraturan Federal, Negara Bagian, dan regulasi Lokal. Pembuangan Presenter yang tidak benar (seperti terbakar), dapat menyebabkan cedera atau bahaya pribadi.

#### **PENYELESAIAN MASALAH**

Jika Presenter tidak terhubung atau tidak berfungsi dengan benar:

- Periksa arah penempatan baterai.
- Pastikan komputer memenuhi persyaratan sistem minimum.
- Pastikan dongle dicolokkan ke port USB komputer dan berfungsi dengan baik.
- Singkirkan hambatan antara komputer dan Presenter.
- Ganti dengan baterai baru jika lampu indikator level baterai berubah menjadi lampu merah.

#### **PERSYARATAN SISTEM**

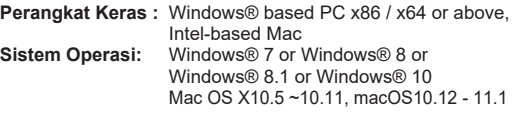

#### **SPESIFIKASI PERANGKAT**

**Sumber daya:** AAA-size Alkaline battery x 2 **Frekuensi:** rentang frekuensi 2,4 GHz **Kisaran Koneksi:** Kisaran operasi hingga 15 meter **Suhu Operasional:** 0ºC to 40ºC **Dimensi**: 115mm (P) x 29mm (L) x 24mm (T) **Berat :** 30 g tanpa baterai / 53 g dengan baterai **Aksesori** : Penerima Nirkabel D20A (RMN: SL1007DA) ,Tas Jinjing *CATATAN: Semua spesifikasi dapat berubah tanpa pemberitahuan.*

#### **MENGGUNAKAN LASER POINTER**

1) Nyalakan Presenter.

- 2) Tekan dan tahan tombol Presenter untuk menghidupkan laser.  **Catatan:** Indikator penunjuk laser akan menyala dalam
- warna merah. 3) Geser untuk matikan Presenter.

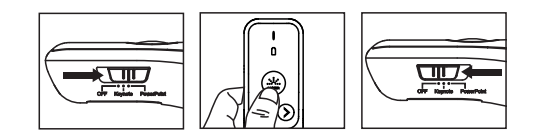

#### **PERINGATAN PRRODUK LASER**

- Jangan izinkan anak-anak menggunakan produk laser tanpa pengawasan.
- Untuk menghindari kemungkinan paparan radiasi laser, jangan arahkan sinar laser ke mata atau wajah.
- Jangan gunakan kacamata hitam sebagai alat pelindung mata. - Jangan menatap sinar laser atau mengarah ke mata -
- paparan yang terlalu lama bisa berbahaya. - Arahkan laser pada permukaan reflektif karena dapat
- mengarahkan laser ke mata.
- Jangan menyinari laser pointer pada siapa pun. Pointer laser dirancang untuk menerangi benda mati.
- Penggunaan kontrol dan penyesuaian atau kinerja prosedur selain yang ditentukan di sini dapat mengakibatkan paparan radiasi yang berbahaya.

Bukaan titik ini dapat menghasilkan energi laser CLASS 2

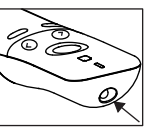

Label Peringatan

#### **PERANGKAT LASER KELAS 2**

- Output daya Laser maksimum: <1mW
- Panjang gelombang laser yang dipancarkan: 635nm

Label

- Beam divergen: α = 1.5mrad
- Durasi pulsa: terus menerus

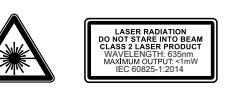

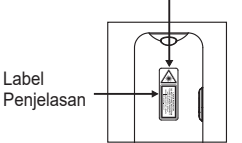

Pabrikan / 製造商 **CANON ELECTRONIC BUSINESS MACHINES (H.K.) CO., LTD.** 17/F, Tower One, Ever Gain Plaza, 82-100 Container Port Road, Kwai Chung, New Territories, Hong Kong

Pengimpor / 進口商 **CANON SINGAPORE PTE. LTD.** 1 Fusionopolis Place, #15-10 Galaxis, Singapore 138522 https://asia.canon/

#### **台灣佳能資訊股份有限公司**

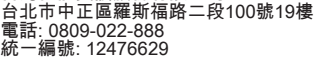

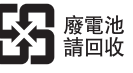

Buatan China / 中國製造 Dicetak di China / 中國印製 © CANON ELECTRONIC BUSINESS MACHINES (H.K.) CO., LTD. 2021

- 
- -
- 
- 
- 
- 
- 4 Tombol Maju / Kembali

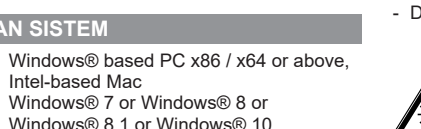

#### **繁體中文**

**RMN 認證型號 : SL1007A (無線簡報器) 及 SL1007DA (無線接收器)** 。 認證型號用於法規識別之用途

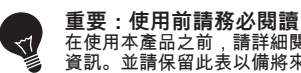

在使用本產品之前,請詳細閱讀以下說明和安全預防 資訊。並請保留此表以備將來參考。

**警告**  $\bigwedge$ 本產品背面嵌有磁鐵。請和植入式電子設備 (如心臟起搏器) 維持在一定距離,因為磁鐵可能會干擾並導致設備故障。 加果發生干擾,請立即諮詢醫生。

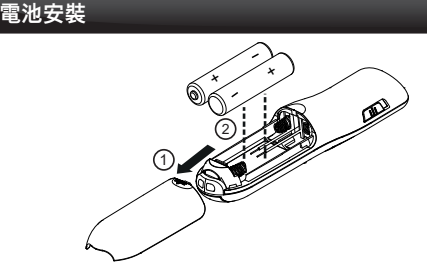

**/人** 注意

- 若安裝不正確的電池類型,有可能存在爆裂的風險。 請依照說明處理廢電池。
- 請將電池放在兒童接觸不到的地方。
- 請勿將電池暴露在高溫、直接加熱或焚燒處理。
- 請勿讓金屬物體接觸裝置上的電池端,它們會變熱並可能導致 灼傷。
- 請取出耗盡的電池或已長時間存放的電池。
- 請依照當地法規, 回收或處理舊的, 耗弱或磨損的雷池。
- 請立即從簡報器中取出漏液的電池。 並請小心避免皮膚接觸 到洩漏的液體。 如果不慎接觸到洩漏的液體,請徹底沖洗皮 膚或衣服。

**插入接收器**

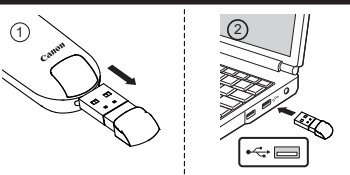

#### **使用技巧**

- 使用後,請將接收器收回到簡報器上的收納槽。
- 如果簡報器和電腦之間遇到連接問題,請按照以下步驟操作:
- 1) 從電腦上取下接收器,然後將簡報器開關滑動到OFF位置。
- 2) 將接收器重新插入電腦的USB端口,然後將簡報器開關滑
- 動到Keynote / Powerpoint位置。 3) 當依步驟(1)和(2)操作仍連線失敗時,從電腦上取下接收器 並且將簡報器模式切換至OFF。同時按下  $\Box$  ,  $\Box$  和  $\odot$  以 及將簡報器模式切換至Keynote/PowerPoint,持續按住按 鍵3秒鐘以開始配對。射頻連接過程中,電池指示燈將閃爍 綠色和紅色。將接收器重新插入電腦的USB端口。 i) 綠色表示已建立射頻連接。
- ii) 紅色表示射頻連接失敗。請重新啟動配對過程。
- 在其他電腦上使用接收器時,請重新連接以進行初始安裝。 • 射頻連接需要電池電源才能正常運作。

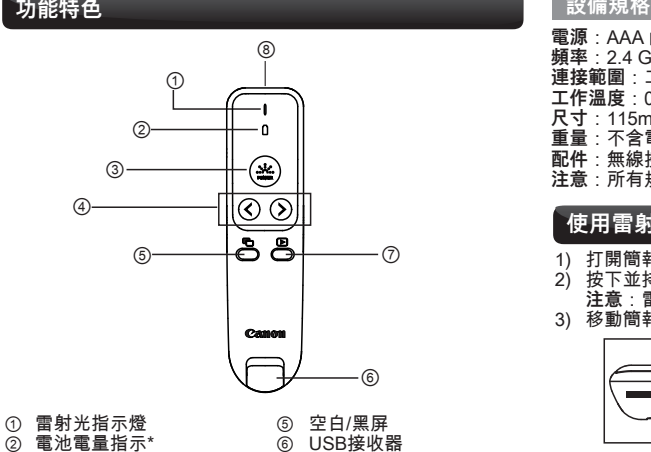

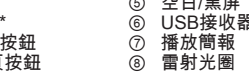

#### \* 3種燈示通知電池電量

② 電池電量指示<br>③ 雷射光指示器 雷射光指示器 ④ 下一頁/前一頁

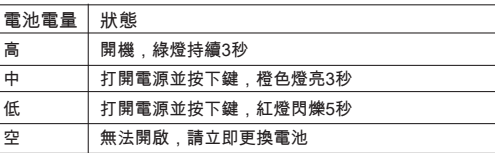

#### **簡報器模式切換**

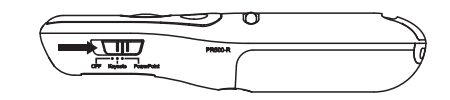

- OFF(關閉簡報器和雷射指示器功能)
- Keynote (Macintosh)
- Powerpoint (Windows® / Macintosh)

#### **處理和護理**

- 如果簡報器開始冒煙、發出異味或發熱,請停止使用。 在這種情況下繼續使用簡報器可能存在火災和觸電的危險。
- 清潔簡報器時,只能使用柔軟的乾布。請避免使用濕布, 並不要使用油漆稀釋劑等揮發性液體。
- 請按照當地法規處理本產品。簡報器若處理不當(如焚燒) 可能導致人員受傷或其他傷害。

### **故障排除**

- 如果簡報器未連接或未正常運作:
- 檢查電池放置方向。
- 確保電腦滿足最低系統要求。
- 確保接收器已插入電腦的USB端口並且運作正常。
- 移除電腦和簡報器之間的障礙物。
- 如果電池電量指示燈變為紅燈,請更換新電池。

#### **系統要求**

硬體:Windows® based PC x86 / x64 或以上, Intel-based Mac 作業系統: Windows® 7 或 Windows® 8 或 Windows® 8.1 或 Windows® 10 Mac OS X10.5 ~10.11, macOS10.12 - 11.1

**電源**:AAA 鹼性電池 x 2 **頻率**:2.4 GHz頻率範圍 **連接範圍**:工作範圍可達15m **工作溫度**:0ºC至40ºC **尺寸**:115mm(長)x 29mm(寬)x 24mm(高) **重量**:不含電池 30克 / 含電池 53克 **配件**:無線接收器 (RMN : SL1007DA),攜帶保護袋 **注意**:所有規格如有變更,恕不另行通知。

#### **使用雷射光指示器**

#### 1) 打開簡報器的電源<br>2) 按下並持續按住雷 2) 按下並持續按住雷射光指示器按鈕以保持雷射光。

**注意**:雷射光指示器的指示燈將亮起紅色。

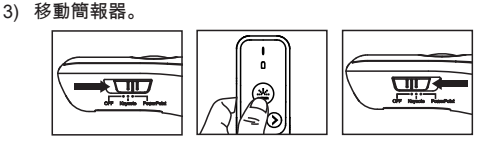

#### **雷射產品請小心**

請勿讓兒童在無人監督的情況下使用雷射產品。 - 為避免可能接觸雷射光輻射,請勿將雷射光束對準眼睛或臉部。 - 請勿將雷射光照射在會反射的表面上,因有可能將雷射光導射 進眼睛中。

- 請勿向任何人發射雷射光。 雷射光指示器只可照在無生命的 物體。

- 使用非本說明指定的控制和調整或執行程序可能會導致危險的 輻射暴露。

## 本雷射光圈會產生CLASS 2雷射能量。

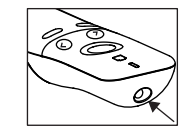

警告標籤

#### **CLASS 2 雷射裝置**

- 最大雷射功率輸出:<1mW - 發射雷射波長:635nm - 光束發散度:α= 1.5mrad
- 脈衝持續時間:連續

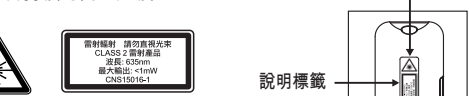

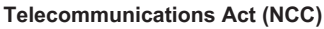

■ 取得審驗證明之低功率射頻器材,非經核准,公司、商號或 使用者均不得擅自變更頻率、加大功率或變更原設計之特性 及功能。

低功率射頻器材之使用不得影響飛航安全及干擾合法通信; 經發現有干擾現象時,應立即停用,並改善至無干擾時方得 繼續使用。

 前述合法通信,指依電信管理法規定作業之無線電通信。 低功率射頻器材須忍受合法通信或工業、科學及醫療用電波 輻射性電機設備之干擾。

### **限用物質含有情況標示聲明書**

Declaration of the Presence Condition of the Restricted Substances Marking

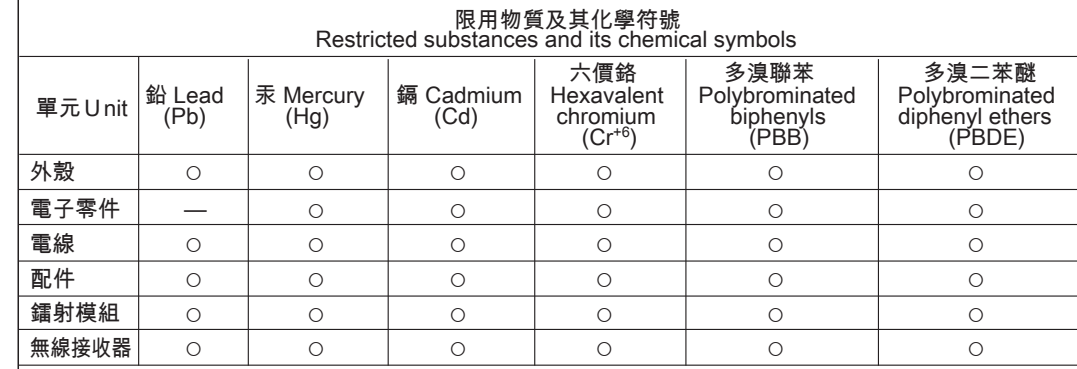

備考1. "超出0.1 wt %"及"超出0.01 wt %"係指限用物質之百分比含量超出百分比含量基準值。

Note 1 : "Exceeding 0.1 wt %" and "exceeding 0.01 wt %" indicate that the percentage content of the restricted substance exceeds the reference percentage value of presence condition.

- 備考2. "○"係指該項限用物質之百分比含量未超出百分比含量基準值。
- Note 2 : "○" indicates that the percentage content of the restricted substance does not exceed the percentage of reference value of presence.

#### 備考3. "—"係指該項限用物質為排除項目對應CNS15663附錄D排除項目D34。

Note 3 : The "-" indicates that the restricted substance corresponds to the exemption and base on D34 of Annex D of CNS15663.